- 
- 1 Зайти под своей ученической учётной записью в электронный дневник (лучше с компьютера).
- 2 Перейти на сайт московского оргкомитета Всероссийской олимпиады школьников по ссылке: https://всош.цпм.pф/2023/school

## ЭТАПЫ ВСЕРОССИЙСКОЙ ОЛИМПИАДЫ ШКОЛЬНИКОВ В Г.МОСКВЕ

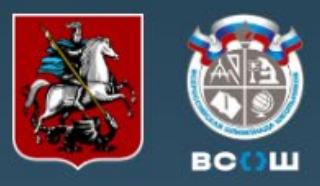

#### Новости

• Школам:

• Стартовал школьный этап по итальянскому языку

• сбор согласий на обработку персональных данных

- Открыта регистрация на школьный этап по итальянскому языку
- Стартовал школьный этап по ОБЖ
- Открыта регистрация на теоретический тур школьного этапа по ОБЖ
- Памятки и ответы на частые вопросы по школьному этапу

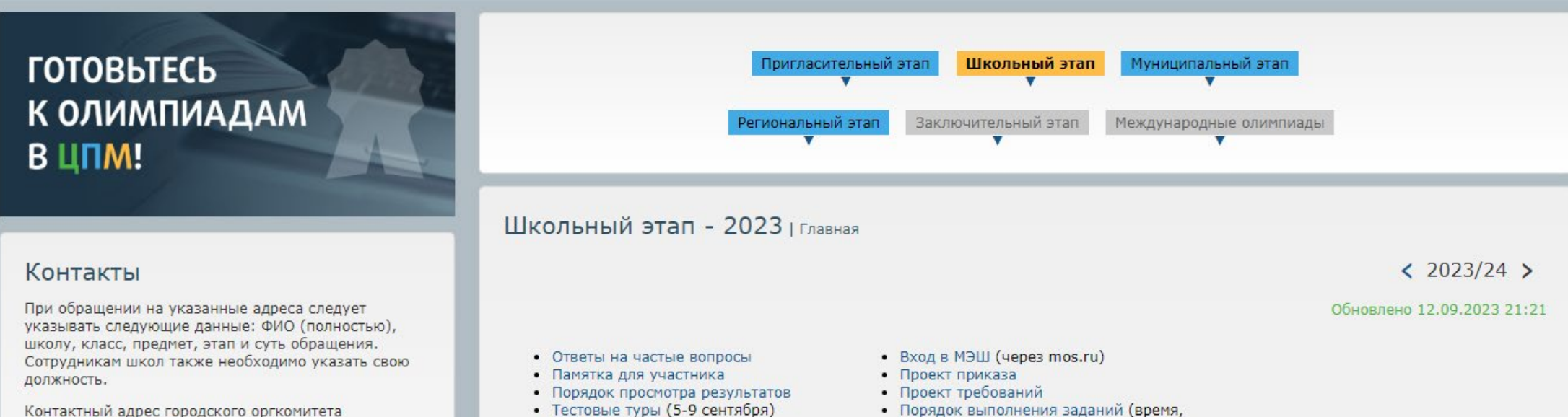

vos@olimpiada.ru

Ответственный секретарь городского оргкомитета

• Порядок выполнения заданий (время, наличие видео/аудио)

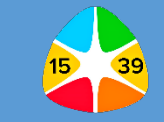

## 3 - Прокрутить ниже эту страницу, чтобы увидеть расписание олимпиады.

Ответственный секретарь городского оргкомитета Петровская Наталья Вячеславовна np@mosolymp.ru

Контакты координаторов первого и второго этапов в межрайонных советах директоров.

Контакты городских предметно-методических комиссий.

По поручению Департамента образования и науки координацию организационной работы осуществляет ГАОУ ДПО Центр педагогического мастерства.

Научный руководитель ГАОУ ДПО ЦПМ Иван Валериевич Ященко iv@mosolymp.ru

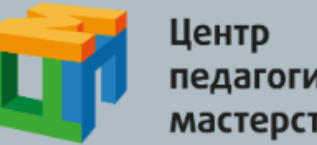

педагогического мастерства

Информационный партнер

## **DLIMPIADA?**

#### Полезные документы

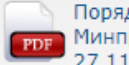

Порядок проведения ВСОШ (приказ Минпросвещения России № 678 от 11.2020)

- персональных данных
- о ответы на часто задаваемые вопросы школ
- порядок проведения практических туров

Проект графика школьного этапа и график публикации предварительных результатов в соответствии с проектом требований

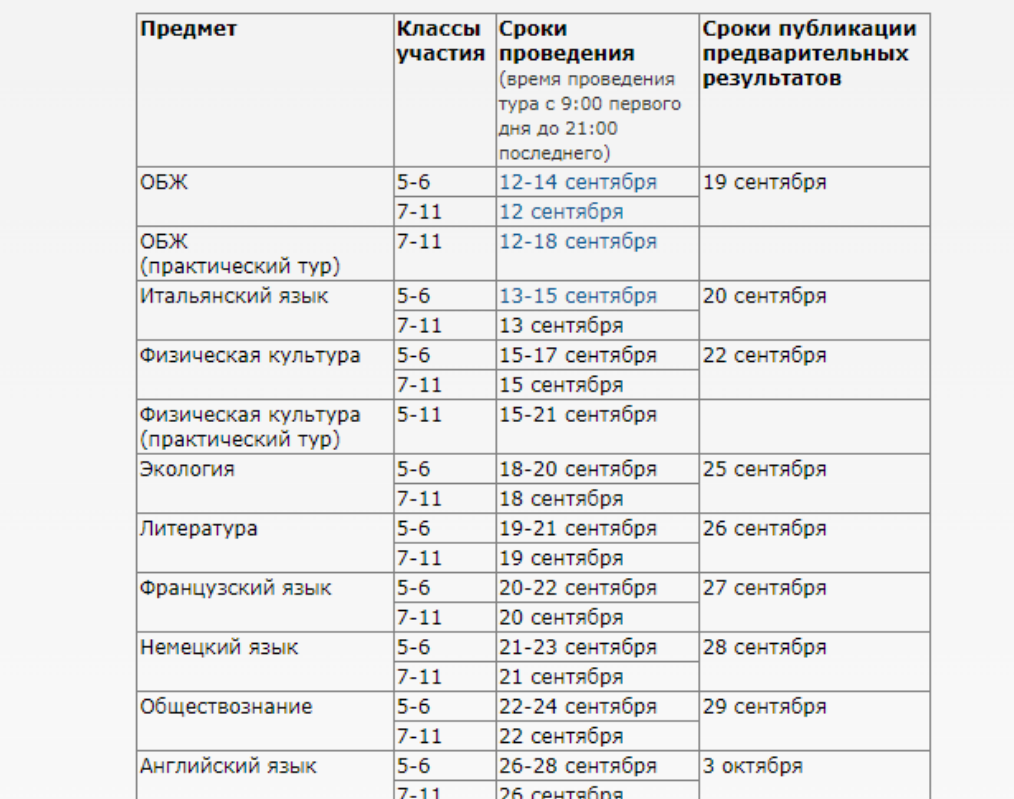

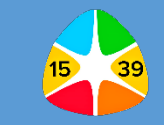

## **4 –** Выбрать олимпиаду, в которой хотите участвовать, и нажать на дату проведения.

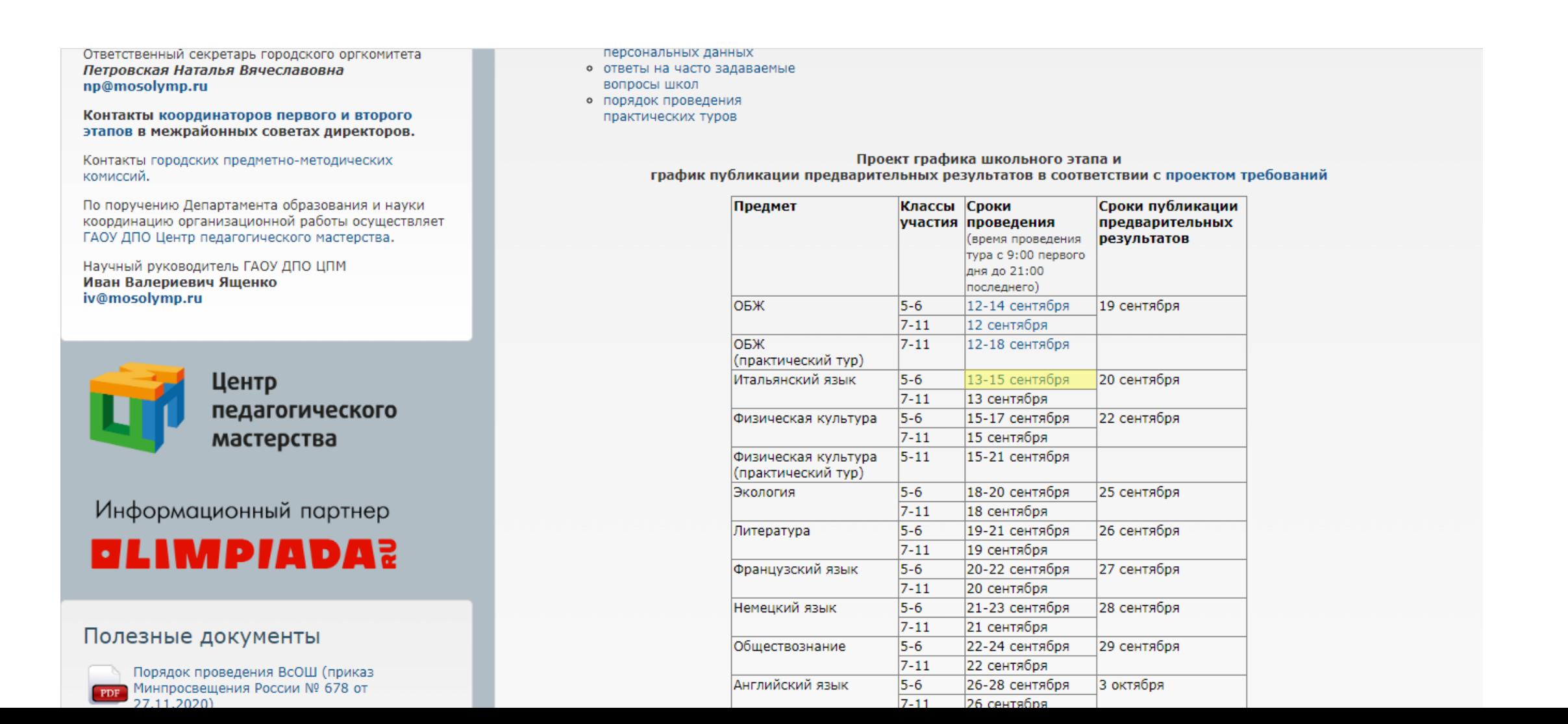

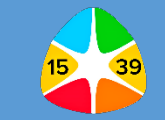

5 - Выбрать нужный класс, за который будете участвовать в олимпиаде.

## ЭТАПЫ ВСЕРОССИЙСКОЙ ОЛИМПИАДЫ ШКОЛЬНИКОВ В Г.МОСКВЕ

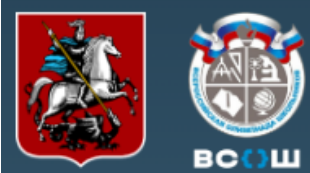

#### Новости

- Стартовал школьный этап по итальянскому языку
- Открыта регистрация на школьный этап по итальянскому языку
- Стартовал школьный этап по ОБЖ
- Открыта регистрация на теоретический тур школьного этапа по ОБЖ
- Памятки и ответы на частые вопросы по школьному этапу

## **ГОТОВЬТЕСЬ** К ОЛИМПИАДАМ В ЦПМ!

### Контакты

При обращении на указанные адреса следует указывать следующие данные: ФИО (полностью), школу, класс, предмет, этап и суть обращения. Сотрудникам школ также необходимо указать свою должность.

Контактный адрес городского оргкомитета vos@olimpiada.ru

Ответственный секретарь городского оргкомитета

#### Новости | главная

12.09.2023

#### Открыта регистрация на школьный этап по итальянскому языку

#### Источник: Городской оргкомитет ВсОШ

Школьный этап всероссийской олимпиады по итальянскому языку в Москве пройдет с использованием ресурсов Московской электронной школы (МЭШ). Для прохождения регистрации участнику необходимо авторизоваться на главной странице МЭШ и в Библиотеке МЭШ под своей учетной записью, а затем перейти по ссылке нужного класса:

- $-5$  класс:
- $-6$  KJacc:
- $-7$  класс:
- $\bullet$  8 класс:
- $-9$  класс:
- 10 класс;
- 11 класс.

Соревнование для 5-6 классов будет проходить с 9:00 13 сентября до 21:00 15 сентября 2023 года. Ученики 7-11 классов смогут принять участие с 9:00 до 21:00 13 сентября. На выполнение заданий у школьников всех классов будет 120 минут.

Регистрацию на школьный этап по итальянскому языку рекомендуется пройти заранее и в случае возникновения сложностей обратиться в техническую поддержку МЭШ. Сделать это необходимо с помощью формы обратной связи с главной страницы по кнопке «Написать нам» (справа внизу), выбрав раздел «Олимпиады», вне зависимости от проблемы. Если вы подавали обращение в день олимпиады и оно не

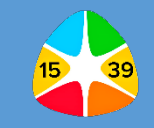

**6 –** На странице выбранной олимпиады в верхней части экрана вы можете ознакомиться со следующей информацией об олимпиаде: название, даты и время проведения олимпиады, классы, адрес проведения, ссылка на регистрацию.

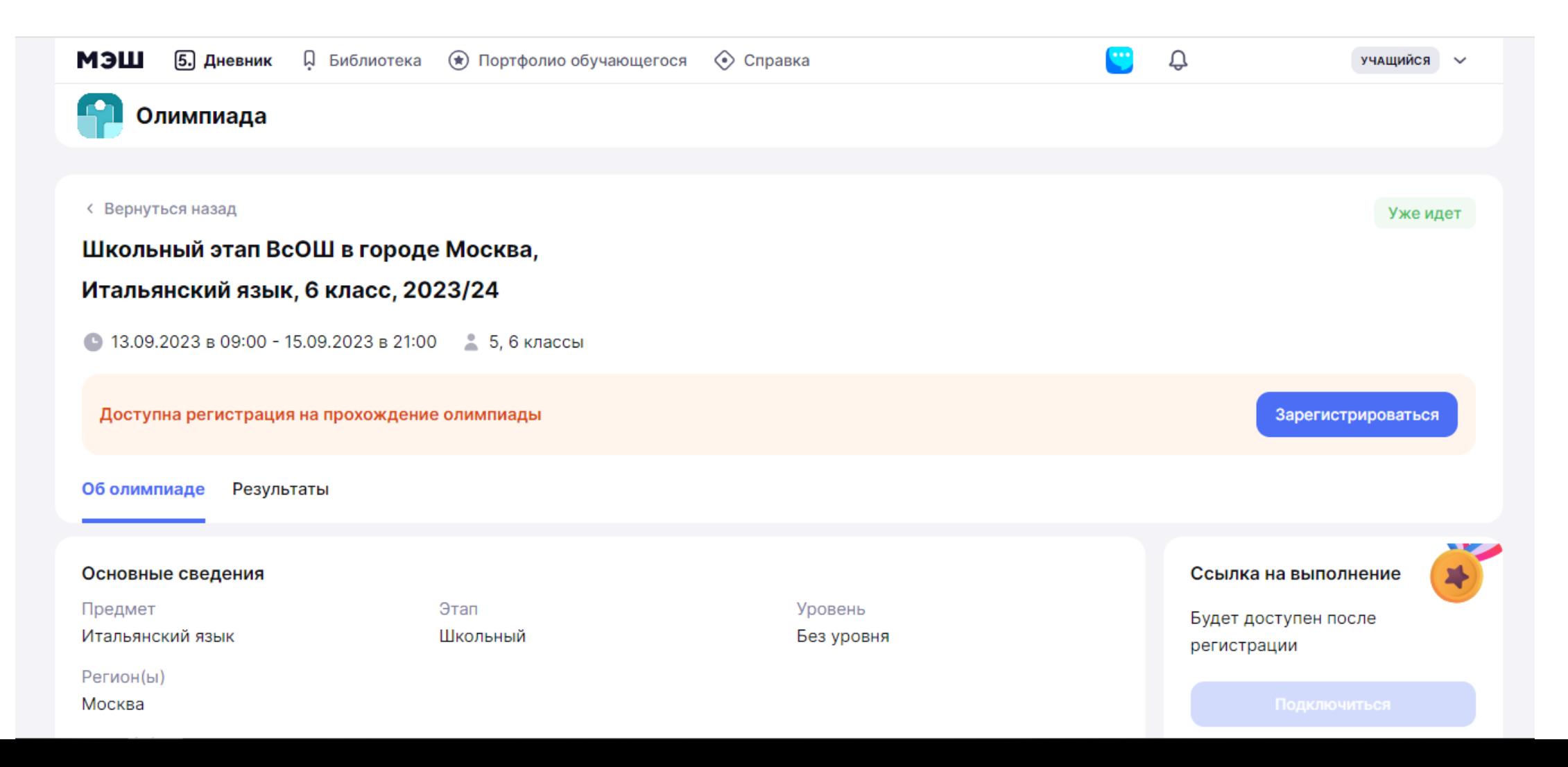

**7 –** Ниже расположены основные сведения: предмет олимпиады, этап, уровень, регион, район, образовательные организации, и дополнительная информация: описание олимпиады. В правой части экрана расположена ссылка на подключение к олимпиаде.

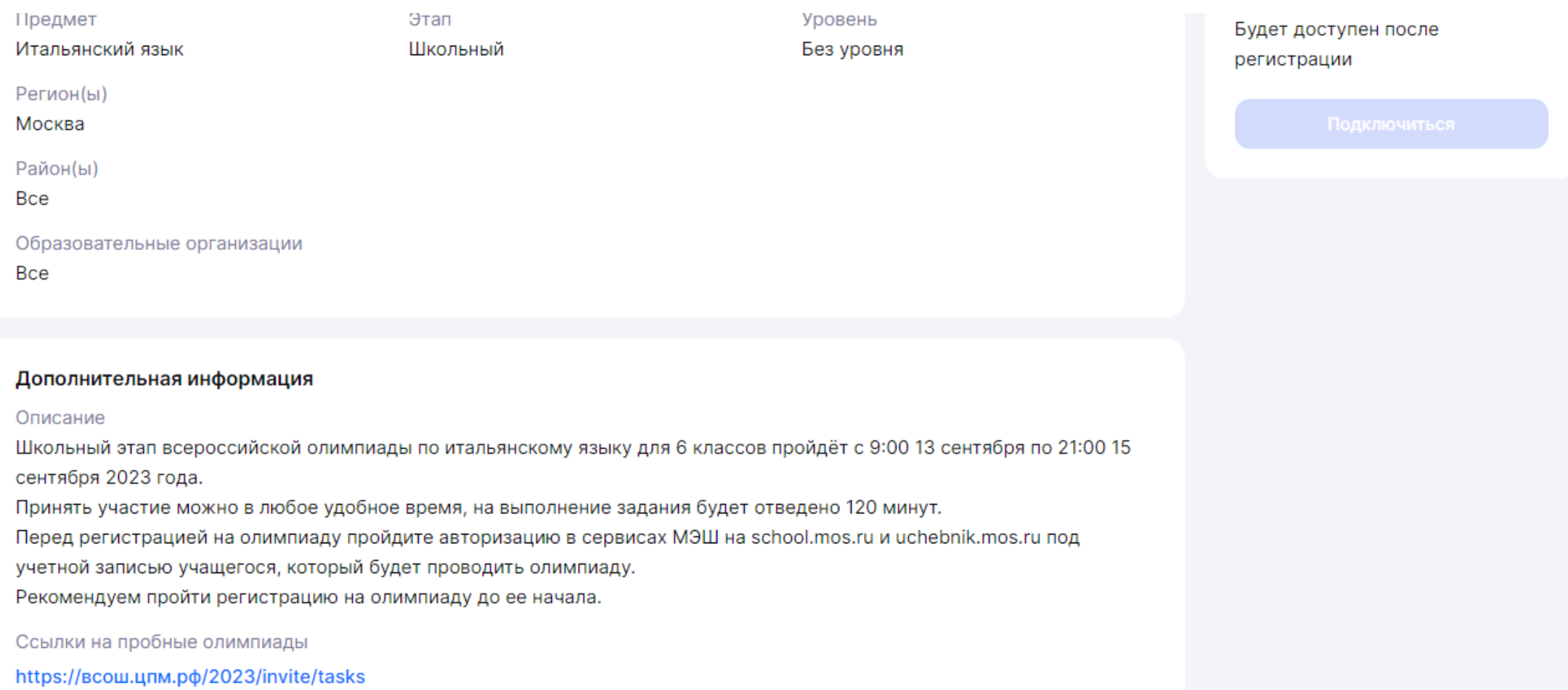

**8 –** На странице выбранной олимпиады нажмите кнопку **«зарегистрироваться»**

Поздравляем! Вы зарегистрированы на олимпиаду.

**!** Рекомендуем пройти регистрацию на олимпиаду до её начала.

Кнопка **«подключиться»** для прохождения олимпиады станет активной в указанную дату.

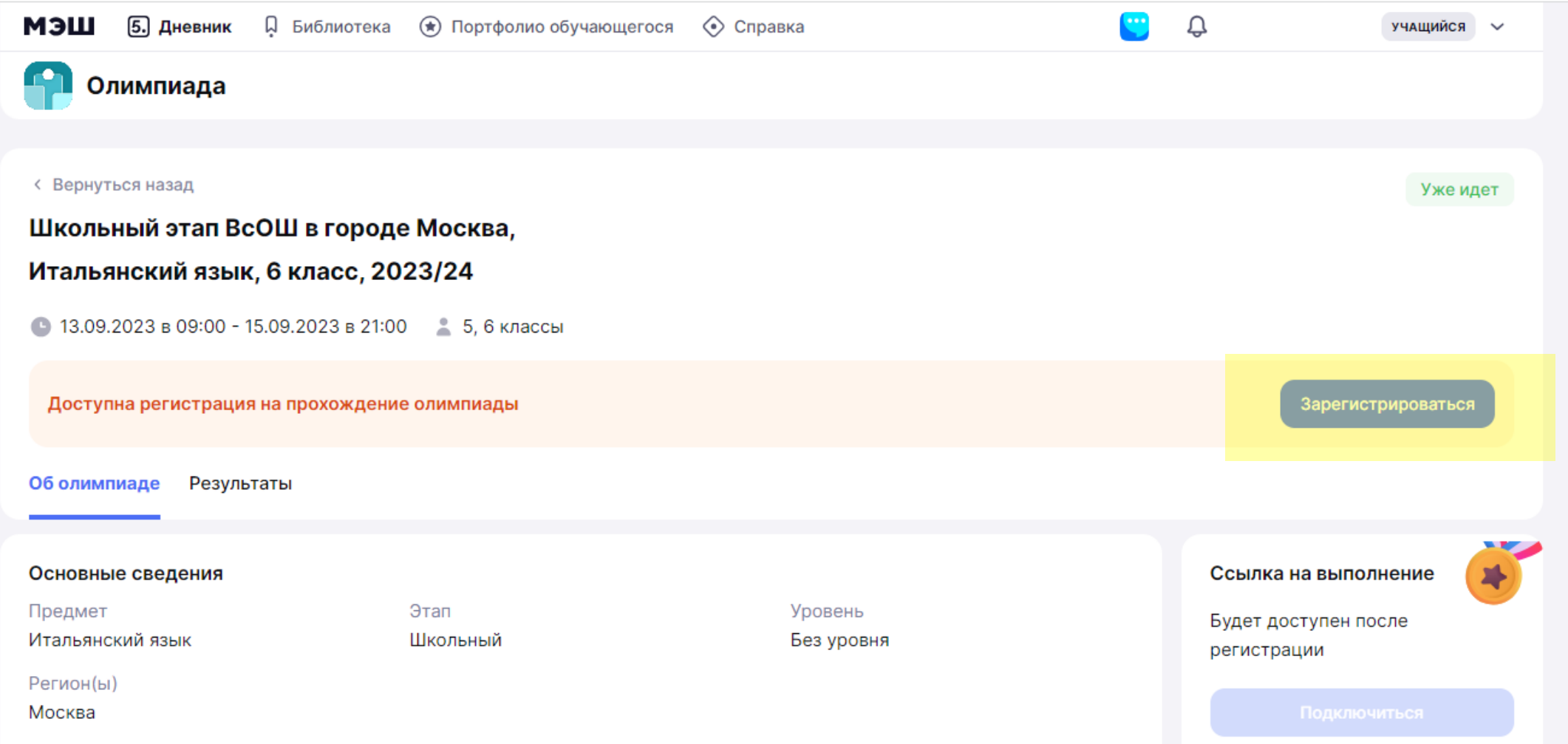

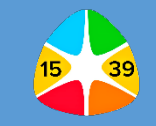

9 - В назначенное время перейдите по ссылке «подключиться» и пройдите олимпиаду.

ВАЖНО! Перед прохождением олимпиады проверьте, что вы авторизованы под своей ученической учётной записью в электронном дневнике.

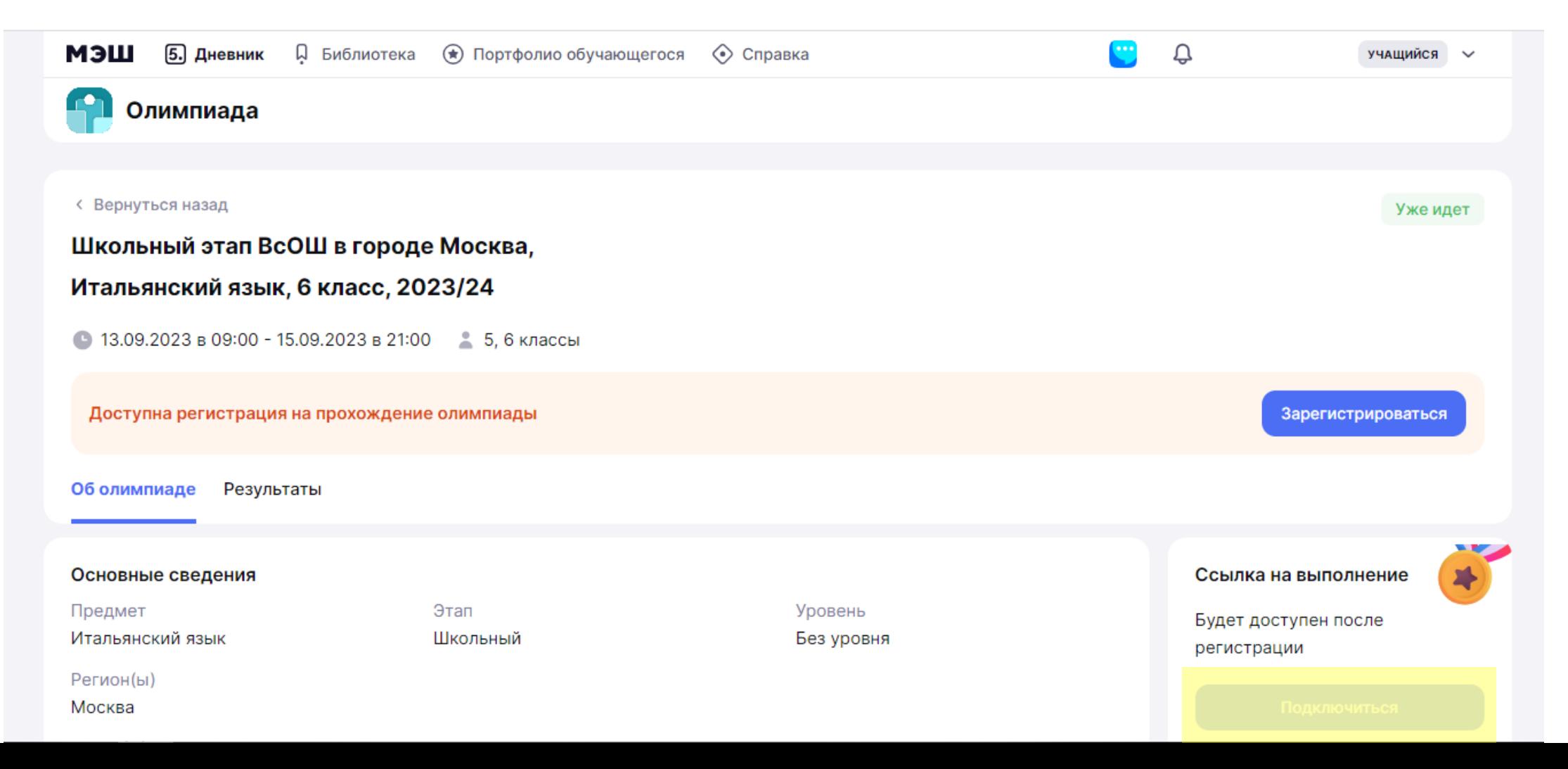

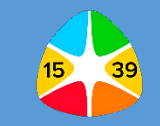

- **10 –** Откроется страница с тестом.
- Выполняйте задания и вводите ответы в соответствующие поля.
- После ответа на вопрос нажмите на кнопку **«Ответить».**
- Для перехода на следующую страницу нажмите на кнопку **«Далее».**
- После завершения олимпиады нажмите на кнопку **«Завершить».**

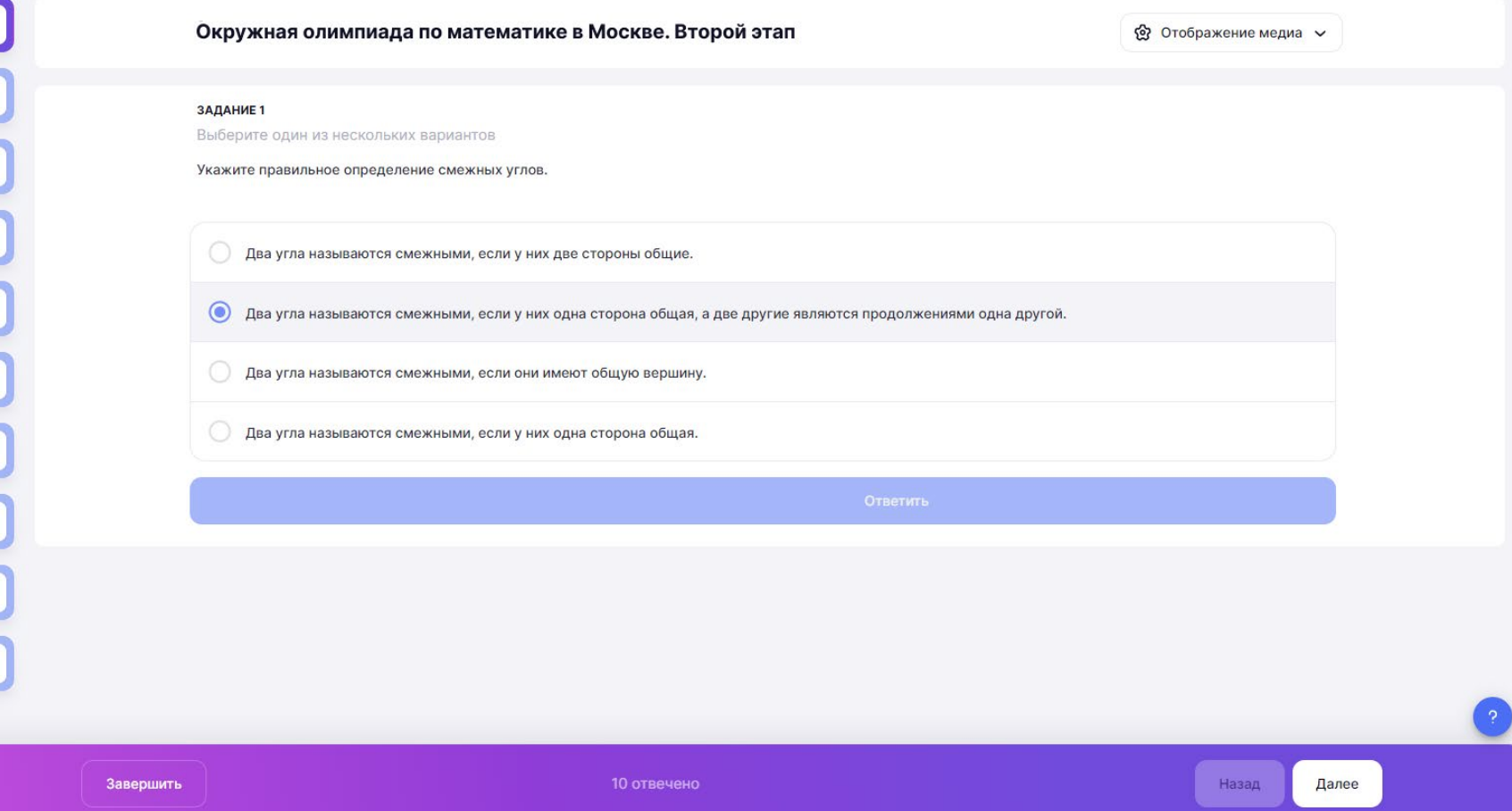

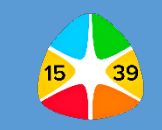

**11 –** После прохождения олимпиады, полученные результаты вы можете посмотреть во вкладке «Результаты» на странице олимпиады.

Для развернутого просмотра информации о прохождении олимпиады нажмите на кнопку **«подробнее»**.

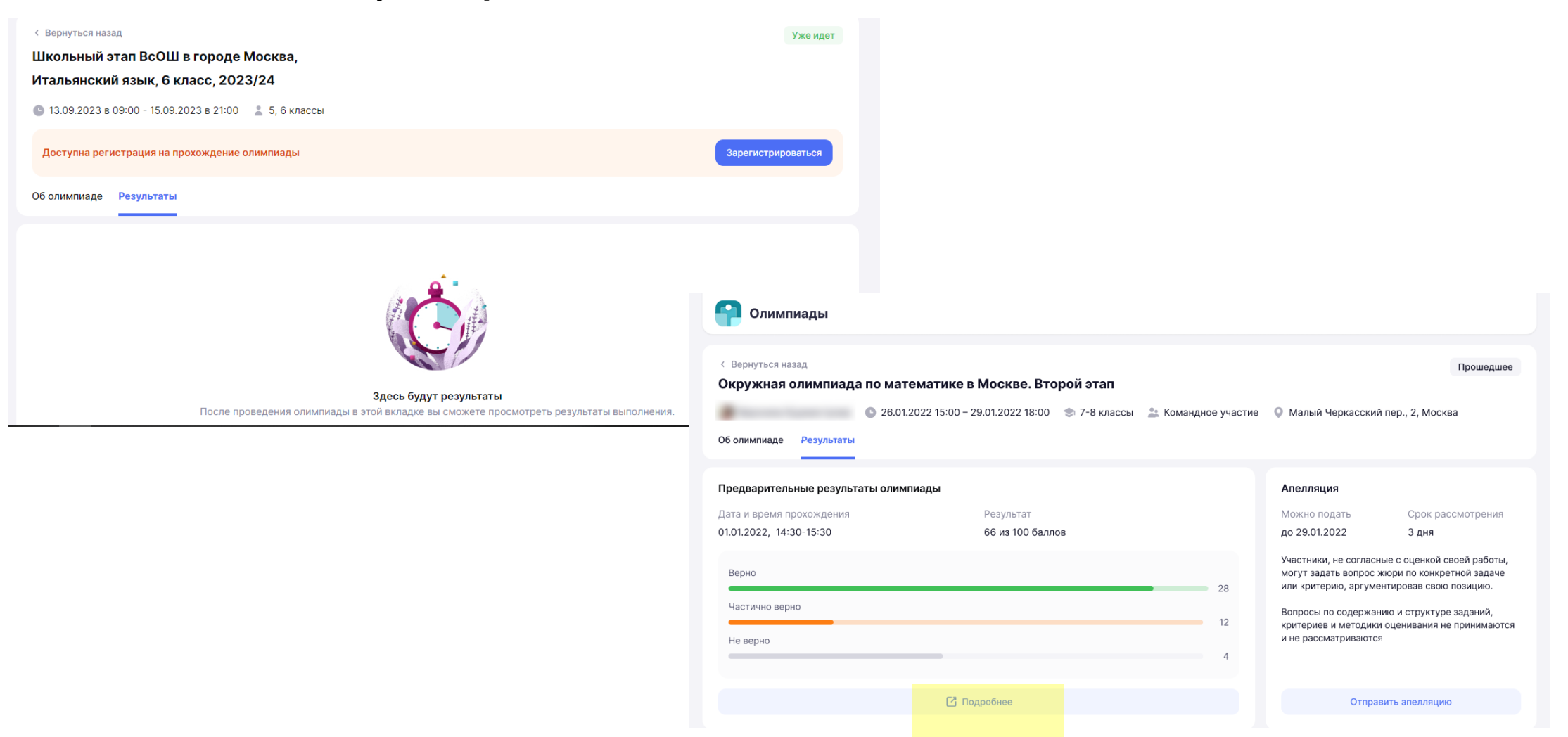

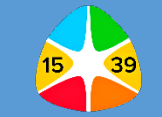

12 - На открывшейся странице вы можете посмотреть ответы на вопросы, где вы ответили правильно или допустили ошибку.

Мои ответы  $\sim$ 

# 

ЗАДАНИЕ 1

Выберите один из нескольких вариантов

Укажите правильное определение смежных углов.

Ваш ответ верный +1 балл

Два угла называются смежными, если у них одна сторона общая, а две другие являются продолжениями одна другой.

Два угла называются смежными, если у них две стороны общие.

Два угла называются смежными, если у них одна сторона общая.

Два угла называются смежными, если они имеют общую вершину.